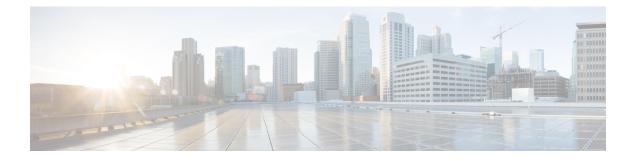

# **EEM Python Module**

Embedded Event Manager (EEM) policies support Python scripts. Python scripts can be executed as part of EEM actions in EEM applets.

- Finding Feature Information, on page 1
- Prerequisites for the EEM Python Module, on page 1
- Information About the EEM Python Module, on page 1
- How to Configure the EEM Python Policy, on page 4
- Additional References EEM Python Module, on page 9
- Feature Information for EEM Python Module, on page 10

## **Finding Feature Information**

Your software release may not support all the features documented in this module. For the latest caveats and feature information, see Bug Search Tool and the release notes for your platform and software release. To find information about the features documented in this module, and to see a list of the releases in which each feature is supported, see the feature information table at the end of this module.

Use Cisco Feature Navigator to find information about platform support and Cisco software image support. To access Cisco Feature Navigator, go to https://cfnng.cisco.com/. An account on Cisco.com is not required.

## **Prerequisites for the EEM Python Module**

Guest Shell must be working within the container. Guest Shell is not enabled by default. For more information see the *Guest Shell* feature.

# Information About the EEM Python Module

## **Python Scripting in EEM**

Embedded Event Manager (EEM) policies support Python scripts. You can register Python scripts as EEM policies, and execute the registered Python scripts when a corresponding event occurs. The EEM Python script has the same event specification syntax as the EEM TCL policy.

Configured EEM policies run within the Guest Shell. Guest Shell is a virtualized Linux-based environment, designed to run custom Linux applications, including Python for automated control and management of Cisco devices. The Guest Shell container provides a Python interpreter.

### **EEM Python Package**

The EEM Python package can be imported to Python scripts for running EEM-specific extensions.

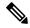

Note

The EEM Python package is available only within the EEM Python script (The package can be registered with EEM, and has the EEM event specification in the first line of the script.) and not in the standard Python script (which is run using the Python script name).

The Python package includes the following application programming interfaces (APIs):

- Action APIs—Perform EEM actions and have default parameters.
- CLI-execution APIs—Run IOS commands, and return the output. The following are the list of CLI-execution APIs:
  - eem\_cli\_open()
  - eem\_cli\_exec()
  - eem\_cli\_read()
  - eem\_cli\_read\_line()
  - eem\_cli\_run()
  - eem\_cli\_run\_interactive()
  - eem\_cli\_read\_pattern()
  - eem\_cli\_write()
  - eem\_cli\_close()
- Environment variables-accessing APIs—Get the list of built-in or user-defined variables. The following are the environment variables-accessing APIs:
  - eem\_event\_reqinfo ()-Returns the built-in variables list.
  - eem\_user\_variables()-Returns the current value of an argument.

### **Python-Supported EEM Actions**

The Python package (is available only within the EEM script, and not available for the standard Python script) supports the following EEM actions:

- Syslog message printing
- Send SNMP traps
- · Reload the box

- Switchover to the standby device
- Run a policy
- · Track Object read
- Track Object Set
- · Cisco Networking Services event generation

The EEM Python package exposes the interfaces for executing EEM actions. You can use the Python script to call these actions, and they are forwarded from the Python package via Cisco Plug N Play (PnP) to the action handler.

### **EEM Variables**

An EEM policy can have the following types of variables:

- Event-specific built-in variables—A set of predefinied variables that are populated with details about the event that triggered the policy. The eem\_event\_reqinfo () API returns the builtin variables list. These variables can be stored in the local machine and used as local variables. Changes to local variables do not reflect in builtin variables.
- User-defined variables—Variables that can be defined and used in policies. The value of these variables can be referred in the Python script. While executing the script, ensure that the latest value of the variable is available. The eem\_user\_variables() API returns the current value of the argument that is provided in the API.

### **EEM CLI Library Command Extensions**

The following CLI library commands are available within EEM for the Python script to work:

- eem\_cli\_close()—Closes the EXEC process and releases the VTY and the specified channel handler connected to the command.
- eem\_cli\_exec—Writes the command to the specified channel handler to execute the command. Then reads the output of the command from the channel and returns the output.
- eem\_cli\_open—Allocates a VTY, creates an EXEC CLI session, and connects the VTY to a channel handler. Returns an array including the channel handler.
- eem\_cli\_read()—Reads the command output from the specified CLI channel handler until the pattern of the device prompt occurs in the contents read. Returns all the contents read up to the match.
- eem\_cli\_read\_line()—Reads one line of the command output from the specified CLI channel handler. Returns the line read.
- eem\_cli\_read\_pattern()—Reads the command output from the specified CLI channel handler until the pattern that is to be matched occurs in the contents read. Returns all the contents read up to the match.
- eem\_cli\_run()—Iterates over the items in the *clist* and assumes that each one is a command to be executed in the enable mode. On success, returns the output of all executed commands and on failure, returns error.

- eem\_cli\_run\_interactive()—Provides a sublist to the *clist* which has three items. On success, returns the output of all executed commands and on failure, returns the error. Also uses arrays when possible as a way of making things easier to read later by keeping expect and reply separated.
- eem\_cli\_write()—Writes the command that is to be executed to the specified CLI channel handler. The CLI channel handler executes the command.

## How to Configure the EEM Python Policy

For the Python script to work, you must enable the Guest Shell. For more information, see the *Guest Shell* chapter.

## **Registering a Python Policy**

### Procedure

|                                               | Command or Action                                                                   | Purpose                                                                                                    |  |
|-----------------------------------------------|-------------------------------------------------------------------------------------|----------------------------------------------------------------------------------------------------|--|
| Step 1                                        | enable                                                                              | Enables privileged EXEC mode.                                                                                                    |  |
|                                               | Example:                                                                            | • Enter your password if prompted.                                                                                                    |  |
|                                               | Device> enable                                                                      |                                                                                                    |  |
| Step 2                                        | configure terminal                                                                  | Enters global configuration mode.                                                                                                    |  |
|                                               | Example:                                                                            |                                                                                                    |  |
|                                               | Device# configure terminal                                                          |                                                                                                    |  |
|                                               | Specifies a directory to use for storing user                                       |                                                                                                    |  |
|                                               | Example:                                                                            | library files or user-defined EEM policies.                                                                                                    |  |
|                                               | Device(config)# event manager directory<br>user policy flash:/user_library          | Note You must have a policy in the specified path. For example, in this step, the eem_script.py policy is available in the flash:/user_library folder or path.                                                                                                    |  |
| Step 4                                        | event manager policy policy-filename                                                | Registers a policy with EEM.                                                                                                    |  |
| Device (config) # event manager policy extens | Example:                                                                            | • The policy is parsed based on the file                                                                                                    |  |
|                                               | extension. If the file extension is .py, the policy is registered as Python policy. |                                                                                                    |  |
|                                               |                                                                                     | • EEM schedules and runs policies on the basis of an event specification that is contained within the policy itself. When the <b>event manager policy</b> command is invoked, EEM examines the policy and registers it to be run when the specified event occurs. |  |

|        | Command or Action                            | Purpose                                        |
|--------|----------------------------------------------|------------------------------------------------|
| Step 5 | exit                                         | Exits global configuration mode and returns to |
|        | Example:                                     | privileged EXEC mode.                          |
|        | Device(config)# exit                         |                                                |
| Step 6 | show event manager policy registered         | Displays the registered EEM policies.          |
|        | Example:                                     |                                                |
|        | Device# show event manager policy registered |                                                |
| Step 7 | show event manager history events            | Displays EEM events that have been triggered.  |
|        | Example:                                     |                                                |
|        | Device# show event manager history events    |                                                |

### Example

The following is sample output from the **show event manager policy registered** command:

```
Device# show event manager policy registered
```

```
No. Class
              Туре
                     Event Type
                                         Trap Time Registered
                                                                        Name
    script user
                   multiple
                                        Off Tue Aug 2 22:12:15 2016 multi_1.py
1
1: syslog: pattern {COUNTER}
2: none: policyname {multi 1.py} sync {yes}
trigger delay 10.000
 correlate event 1 or event 2
 attribute tag 1 occurs 1
nice 0 queue-priority normal maxrun 100.000 scheduler rp primary Secu none
                                         Off Tue Aug 2 22:12:20 2016 multi 2.py
2
    script
            user
                     multiple
1: syslog: pattern {COUNTER}
2: none: policyname {multi_2.py} sync {yes}
trigger
 correlate event 1 or event 2
nice 0 queue-priority normal maxrun 100.000 scheduler rp primary Secu none
3
  script user
                    multiple
                                        Off Tue Aug 2 22:13:31 2016 multi.tcl
1: syslog: pattern {COUNTER}
2: none: policyname {multi.tcl} sync {yes}
trigger
 correlate event 1 or event 2
 attribute tag 1 occurs 1
nice 0 queue-priority normal maxrun 100.000 scheduler rp primary Secu none
```

### **Running Python Scripts as Part of EEM Applet Actions**

#### Python Script: eem\_script.py

An EEM applet can include a Python script with an action command. In this example, an user is trying to run a standard Python script as part of the EEM action, however; EEM Python package is not available in the standard Python script. The standard Python script in IOS has a package named *from cli import cli,clip* and this package can be used to execute IOS commands.

```
import sys
from cli import cli,clip,execute,executep,configurep
intf= sys.argv[1:]
intf = ''.join(intf[0])
```

print ('This script is going to unshut interface \$s and then print show ip interface brief'\$intf)

```
if intf == 'loopback55':
configurep(["interface loopback55","no shutdown","end"])
else :
cmd='int %s,no shut ,end' % intf
configurep(cmd.split(','))
```

executep('show ip interface brief')

#### This following is sample output from the **guestshell run python** command.

Device# guestshell run python /flash/eem\_script.py loop55

```
This script is going to unshut interface loop55 and then print show ip interface brief
Line 1 SUCCESS: int loop55
Line 2 SUCCESS: no shut
Line 3 SUCCESS: end
Interface IP-Address OK? Method Status Protocol
Vlan1 unassigned YES NVRAM administratively down down
GigabitEthernet0/0 5.30.15.37 YES NVRAM up up
GigabitEthernet1/0/1 unassigned YES unset down down
GigabitEthernet1/0/2 unassigned YES unset down down
GigabitEthernet1/0/3 unassigned YES unset down down
GigabitEthernet1/0/4 unassigned YES unset up up
GigabitEthernet1/0/5 unassigned YES unset down down
GigabitEthernet1/0/6 unassigned YES unset down down
GigabitEthernet1/0/7 unassigned YES unset down down
GigabitEthernet1/0/8 unassigned YES unset down down
GigabitEthernet1/0/9 unassigned YES unset down down
GigabitEthernet1/0/10 unassigned YES unset down down
GigabitEthernet1/0/11 unassigned YES unset down down
GigabitEthernet1/0/12 unassigned YES unset down down
GigabitEthernet1/0/13 unassigned YES unset down down
GigabitEthernet1/0/14 unassigned YES unset down down
GigabitEthernet1/0/15 unassigned YES unset down down
GigabitEthernet1/0/16 unassigned YES unset down down
GigabitEthernet1/0/17 unassigned YES unset down down
GigabitEthernet1/0/18 unassigned YES unset down down
<code>GigabitEthernet1/0/19</code> unassigned YES unset down down
GigabitEthernet1/0/20 unassigned YES unset down down
GigabitEthernet1/0/21 unassigned YES unset down down
GigabitEthernet1/0/22 unassigned YES unset down down
```

GigabitEthernet1/0/23 unassigned YES unset up up GigabitEthernet1/0/24 unassigned YES unset down down GigabitEthernet1/1/1 unassigned YES unset down down GigabitEthernet1/1/2 unassigned YES unset down down GigabitEthernet1/1/3 unassigned YES unset down down GigabitEthernet1/1/4 unassigned YES unset down down Te1/1/1 unassigned YES unset down down Te1/1/2 unassigned YES unset down down Te1/1/3 unassigned YES unset down down Te1/1/4 unassigned YES unset down down Loopback55 10.55.55 YES manual up up

```
Device#
Jun 7 12:51:20.549: %LINEPROTO-5-UPDOWN: Line protocol on Interface Loopback55,
changed state to up
Jun 7 12:51:20.549: %LINK-3-UPDOWN: Interface Loopback55, changed state to up
```

The following is a sample script for printing messages to the syslog. This script must be stored in a file, copied to the file system on the device, and registered using the event manager policy file.

```
::cisco::eem::event_register_syslog tag "1" pattern COUNTER maxrun 200
import eem
import time
eem.action syslog("SAMPLE SYSLOG MESSAGE","6","TEST")
```

The following is sample script to print EEM environment variables. This script must be stored in a file, copied to the file system on the device, and registered using the event manager policy file.

```
::cisco::eem::event_register_syslog tag "1" pattern COUNTER maxrun 200
import eem
import time
c = eem.env_reqinfo()
print "EEM Environment Variables"
for k,v in c.iteritems():
    print "KEY : " + k + str(" ---> ") + v
print "Built in Variables"
for i,j in a.iteritems() :
    print "KEY : " + i + str(" ---> ") + j
```

### Adding a Python Script in an EEM Applet

#### Procedure

|                              | Command or Action | Purpose                            |
|------------------------------|-------------------|------------------------------------|
| Step 1enableEnables privileg |                   | Enables privileged EXEC mode.      |
|                              | Example:          | • Enter your password if prompted. |
|                              | Device> enable    |                                    |

|        | Command or Action                                                                                            | Purpose                                                                                                    |  |
|--------|----------------------------------------------------------------------------------------------------|----------------------------------------------------------------------------------------------------|--|
| Step 2 | configure terminal                                                                                           | Enters global configuration mode.                                                                              |  |
|        | Example:                                                                                                    |                                                                                                    |  |
|        | Device# configure terminal                                                                                   |                                                                                                    |  |
| Step 3 | event manager applet applet-name                                                                             | Registers an applet with the Embedded Event                                                                    |  |
|        | Example:                                                                                                    | Manager (EEM) and enters applet configurat mode.                                                               |  |
|        | <pre>Device(config)# event manager applet interface_Shutdown</pre>                                           |                                                                                                    |  |
| Step 4 | event [tag event-tag] syslog pattern                                                                         | Specifies a regular expression to perform the                                                                  |  |
|        | regular-expression                                                                                           | syslog message pattern match.                                                                                  |  |
|        | Example:                                                                                                    |                                                                                                    |  |
|        | <pre>Device(config-applet)# event syslog pattern "Interface Loopback55,</pre>                                |                                                                                                    |  |
|        | changed state to administratively down"                                                                      |                                                                                                    |  |
| Step 5 | action label cli command cli-string                                                                          | Specifies the IOS command to be executed                                                                       |  |
|        | Example:                                                                                                    | when an EEM applet is triggered.                                                                               |  |
|        | <pre>Device(config-applet)# action 0.0 cli command "en"</pre>                                                |                                                                                                    |  |
| Step 6 | action label cli command cli-string [ pattern                                                                | Specifies the action to be specified with the                                                                  |  |
|        | pattern-string ]                                                                                             | pattern keyword.                                                                                               |  |
|        | Example:                                                                                                    | <ul> <li>Specify a regular expression pattern string<br/>that will match the next solicited prompt.</li> </ul> |  |
|        | Device(config-applet)# action 1.0 cli<br>command "guestshell run python3<br>/bootflash/eem_script.py loop55" | that will match the next solicited pro-                                                                        |  |
| Step 7 | end                                                                                                    | Exits applet configuration mode and returns to                                                                 |  |
|        | Example:                                                                                                    | privileged EXEC mode.                                                                                          |  |
|        | Device(config-applet)# end                                                                                   |                                                                                                    |  |
| Step 8 | show event manager policy active                                                                             | Displays EEM policies that are executing.                                                                      |  |
|        | Example:                                                                                                    |                                                                                                    |  |
|        | Device# show event manager policy active                                                                     |                                                                                                    |  |
| Step 9 | show event manager history events                                                                            | Displays the EEM events that have been                                                                         |  |
|        | Example:                                                                                                    | triggered.                                                                                                    |  |
|        | Device# show event manager history events                                                                    |                                                                                                    |  |

#### What to do next

The following example shows how to trigger the Python script configured in the task:

```
Device(config)# interface loopback 55
Device(config-if)# shutdown
Device(config-if)# end
Device#
```

```
Mar 13 10:53:22.358 EDT: %SYS-5-CONFIG_I: Configured from console by console
Mar 13 10:53:24.156 EDT: %LINK-5-CHANGED: Line protocol on Interface Loopback55, changed
state to down
Mar 13 10:53:27.319 EDT: %LINK-3-UPDOWN: Interface Loopback55, changed state to
administratively down
Enter configuration commands, one per line. End with CNTL/Z.
Mar 13 10:53:35.38 EDT: %LINEPROTO-5-UPDOWN: Line protocol on Interface Loopback55, changed
 state to up
*Mar 13 10:53:35.39 EDT %LINK-3-UPDOWN: Interface Loopback55, changed state to up
+++ 10:54:33 edi37(default) exec +++
show ip interface br
                                                   OK? Method Status
Interface
                               IP-Address
                                                                                                   Protocol

    Interface
    IP-Address
    OK? Method Statu

    GigabitEthernet0/0/0
    unassigned
    YES unset down

    GigabitEthernet0/0/1
    unassigned
    YES unset down

                                                                                                   down
                                                                                                   down
GigabitEthernet0/0/210.1.1.31YES DHCP upGigabitEthernet0/0/3unassignedYES unset dowGigabitEthernet0192.0.2.1YES manual up
                                                   YES DHCP up
                                                                                                   up
                                                     YES unset down
                                                                                                   down
GigabitEthernet0 192.0.2.1 III

198.51.100.1 YES manual up

VES manual up
                                                                                                   up
                                                                                                   up

      172.16.0.1
      YES manual up

      192.168.0.1
      YES manual up

      203.0.113.1
      YES manual up

Loopback66
Loopback77
Loopback77
                                                                                                   up
                                                                                                   up
                                                                                                   up
```

## Additional References EEM Python Module

#### **Related Documents**

| Related Topic             | Document Title                             |
|---------------------------|--------------------------------------------|
| EEM configuration         | Embedded Event Manager Configuration Guide |
| EEM commands              | Embedded Event Manager Command Reference   |
| Guest Shell configuration |                                            |

#### **Technical Assistance**

| Description                                                                                                    | Link                         |
|----------------------------------------------------------------------------------------------------|------------------------------|
| The Cisco Support website provides extensive online resources, including documentation and tools for troubleshooting and resolving technical issues with Cisco products and technologies.                                                                            | http://www.cisco.com/support |
| To receive security and technical information about your products, you can<br>subscribe to various services, such as the Product Alert Tool (accessed from<br>Field Notices), the Cisco Technical Services Newsletter, and Really Simple<br>Syndication (RSS) Feeds. |                              |
| Access to most tools on the Cisco Support website requires a Cisco.com user ID and password.                                                                                                    |                              |

# **Feature Information for EEM Python Module**

The following table provides release information about the feature or features described in this module. This table lists only the software release that introduced support for a given feature in a given software release train. Unless noted otherwise, subsequent releases of that software release train also support that feature.

Use Cisco Feature Navigator to find information about platform support and Cisco software image support. To access Cisco Feature Navigator, go to www.cisco.com/go/cfn. An account on Cisco.com is not required.

| Table 1: Feature Infor | mation for EEM | Python Module |
|------------------------|----------------|---------------|
|------------------------|----------------|---------------|

| Feature Name      | Release                         | Feature Information                                   |
|-------------------|---------------------------------|-------------------------------------------------------|
| EEM Python Module | Cisco IOS XE Everest<br>16.5.1b | This feature supports Python scripts as EEM policies. |
|                   |                                 | No new commands were introduced.                      |

### EEM Python Module

10